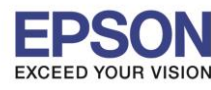

 $\_$  , and the set of the set of the set of the set of the set of the set of the set of the set of the set of the set of the set of the set of the set of the set of the set of the set of the set of the set of the set of th

**รองร ับพรินเตอร์รุ่น : SC-T7070 รองร ับระบบปฏิบัติการ :**

- $1.$  เปิดเครื่องพิมพ์ก่อน ( $\bigcup$ )
- 2. เปิดฝาครอบกระดาษมว้นดา้นบนข้ึน

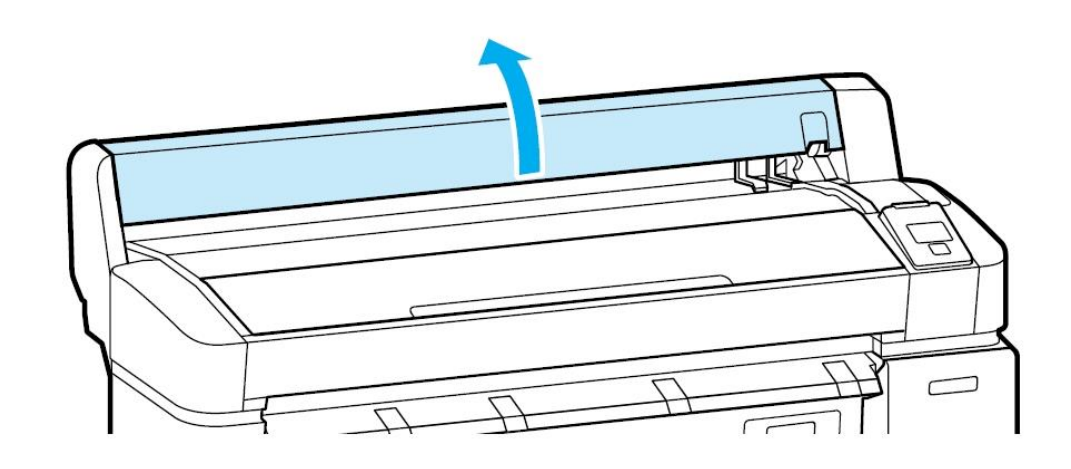

3. ตรวจสอบให้แน่ใจว่าได้ดันตัวล็อคกระดาษขึ้นเพื่อเตรียมใส่กระดาษ

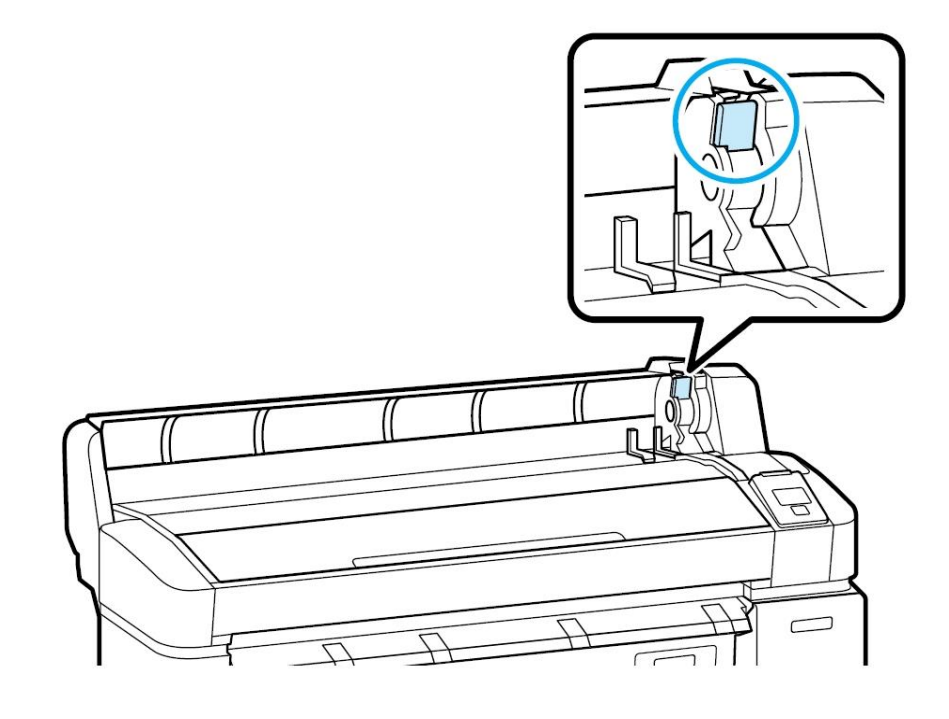

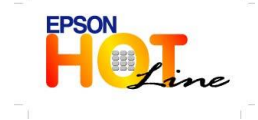

 **สอบถามขอ้ มลู การใชง้านผลติ ภณั ฑแ์ ละบรกิ าร โทร.0-2685-9899 เวลาท าการ : วันจันทร์ – ศุกร์ เวลา 8.30 – 17.30 น.ยกเว้นวันหยุดนักขัตฤกษ์ [www.epson.co.th](http://www.epson.co.th/)**

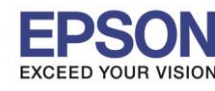

 $\_$  , and the set of the set of the set of the set of the set of the set of the set of the set of the set of the set of the set of the set of the set of the set of the set of the set of the set of the set of the set of th

**รองร ับพรินเตอร์รุ่น : SC-T7070 รองร ับระบบปฏิบัติการ :**

4. ใส่กระดาษม้วนโดยนำปลายกระดาษสอดเข้าไปในเครื่องพิมพ์ก่อน

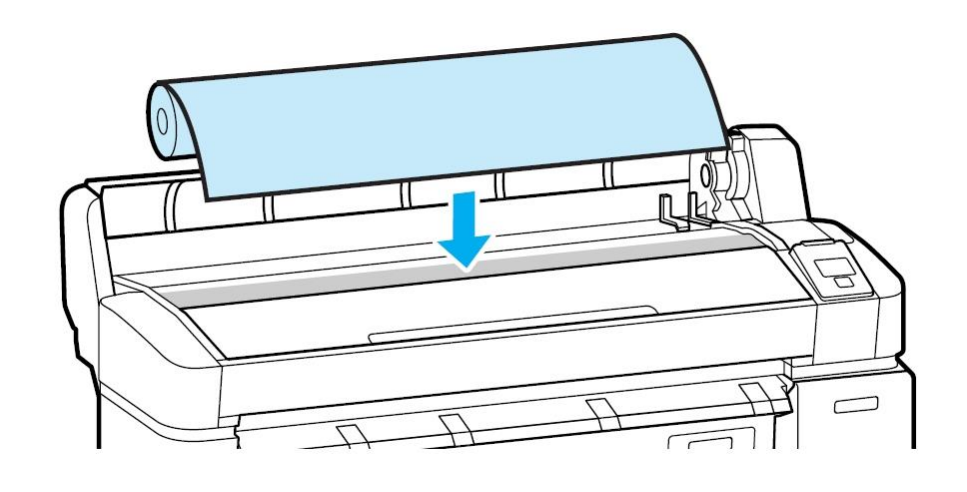

5. เลื่อนตัวล็อคกระดาษม้วนให้พอดีกับขนาดม้วนกระดาษที่ใช้งานเพื่อช่วยล็อคกระดาษไว้

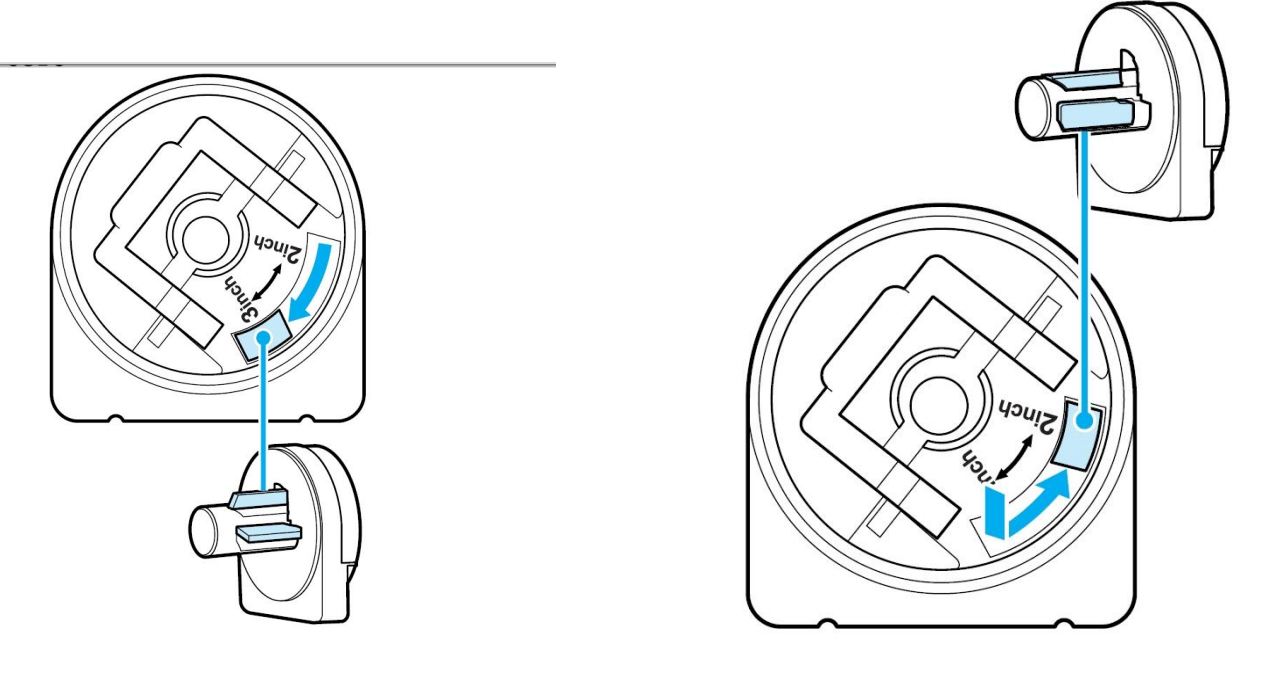

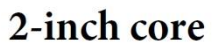

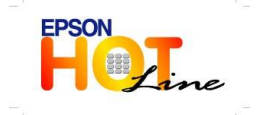

 **สอบถามขอ้ มลู การใชง้านผลติ ภณั ฑแ์ ละบรกิ าร โทร.0-2685-9899**

- **เวลาท าการ : วันจันทร์ – ศุกร์ เวลา 8.30 – 17.30 น.ยกเว้นวันหยุดนักขัตฤกษ์ [www.epson.co.th](http://www.epson.co.th/)**
	- **EPSON THAILAND / Oct 2013**

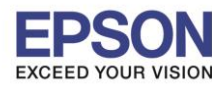

 $\_$  , and the set of the set of the set of the set of the set of the set of the set of the set of the set of the set of the set of the set of the set of the set of the set of the set of the set of the set of the set of th

**รองร ับพรินเตอร์รุ่น : SC-T7070 รองร ับระบบปฏิบัติการ :**

6. ยกตวัล็อคดา้นในของตวัล็อคแกนกระดาษข้ึน

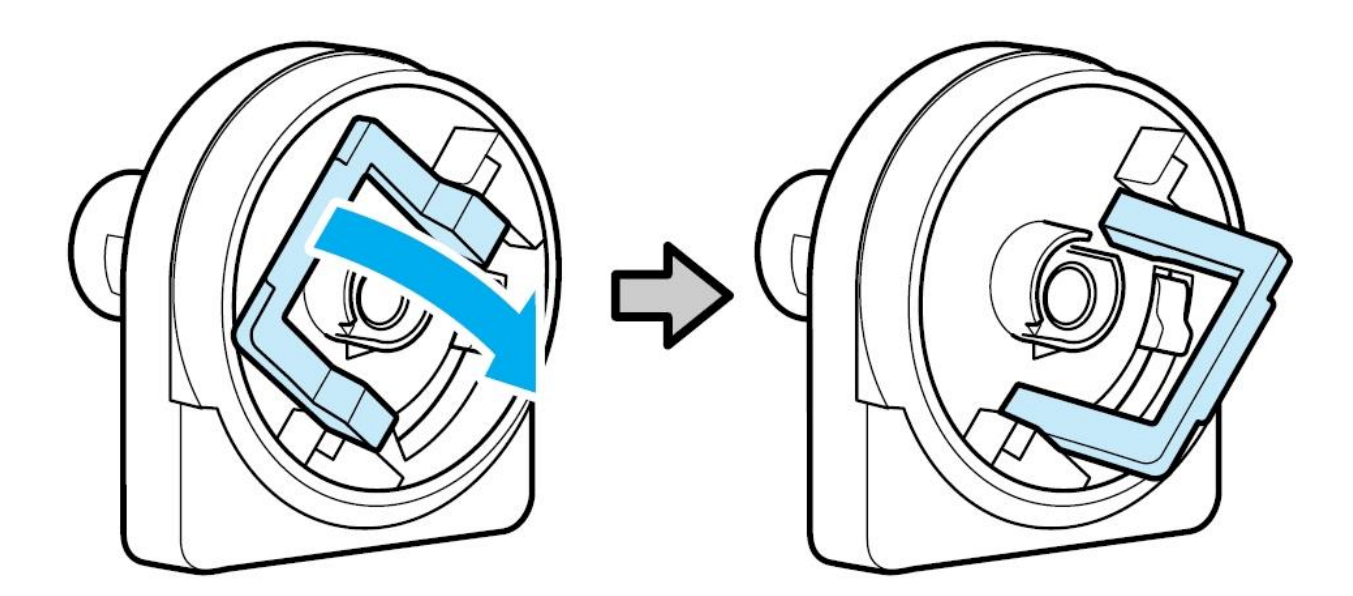

7. ใส่ตัวล็อคแกนกระดาษเข้ากับแกนกระดาษทั้ง2 ข้าง

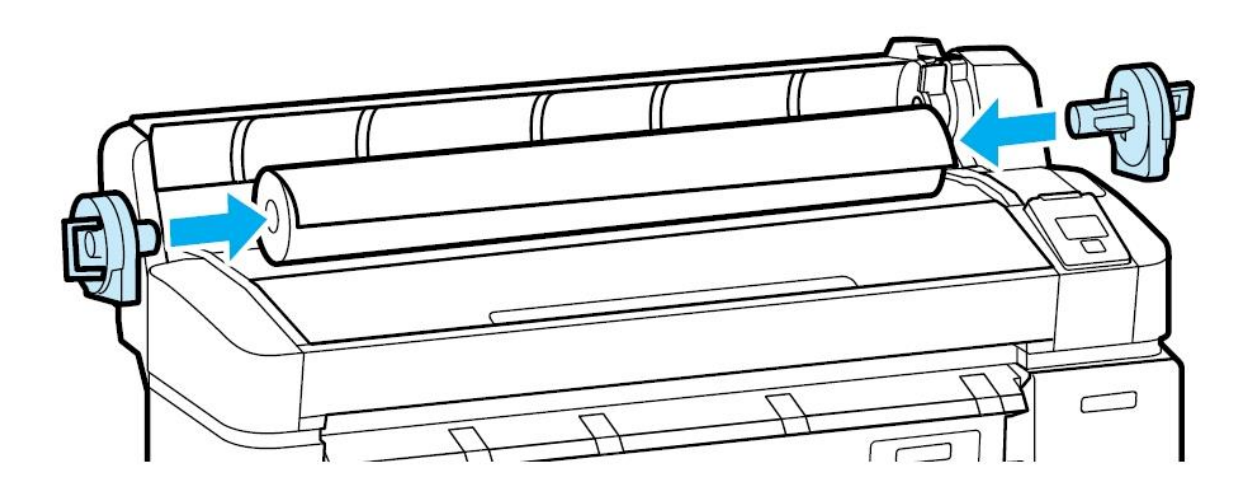

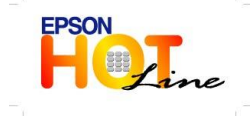

 **สอบถามขอ้ มลู การใชง้านผลติ ภณั ฑแ์ ละบรกิ าร โทร.0-2685-9899**

- **เวลาท าการ : วันจันทร์ – ศุกร์ เวลา 8.30 – 17.30 น.ยกเว้นวันหยุดนักขัตฤกษ์**
- **[www.epson.co.th](http://www.epson.co.th/)**

 $\_$  , and the set of the set of the set of the set of the set of the set of the set of the set of the set of the set of the set of the set of the set of the set of the set of the set of the set of the set of the set of th

**รองร ับพรินเตอร์รุ่น : SC-T7070 รองร ับระบบปฏิบัติการ :**

8. ดันตัวล็อคของตัวล็อคแกนกระดาษเข้าที่

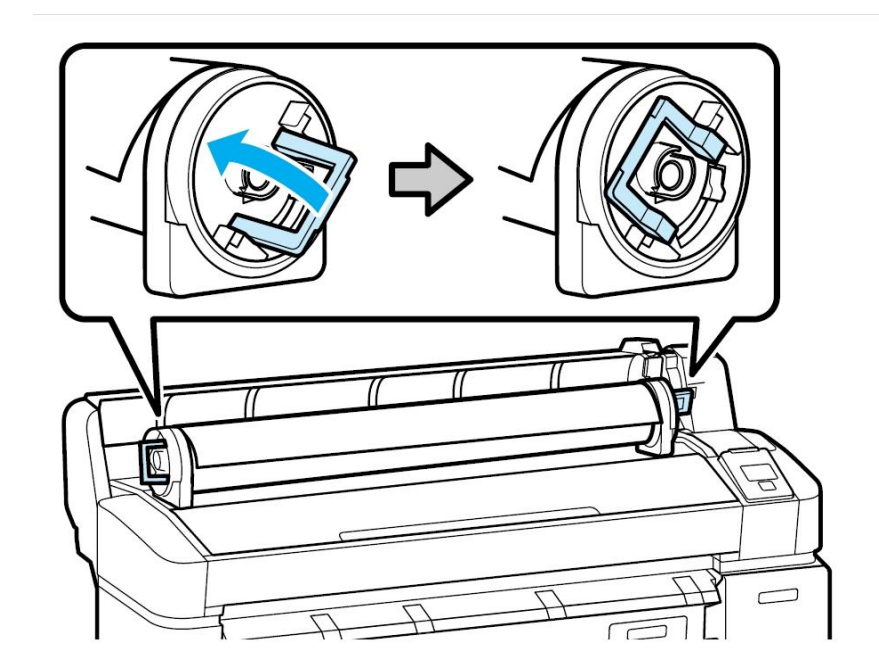

9. หมุนม้วนกระดาษช้าๆจนกระทั่งแกนกระดาษยึดติดกับตัวล็อคแกนกระดาษแล้วใส่เข้าไปที่เครื่องพิมพ์ให้ตรงกับจุดวางกระดาษทั้ง2ข้าง ของเครื่องพิมพ์

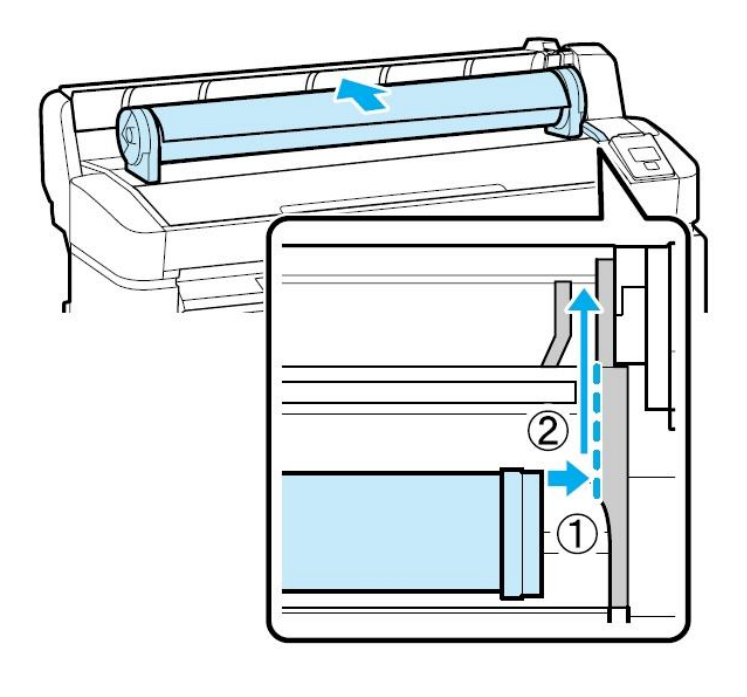

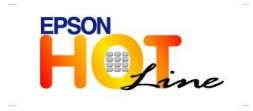

 **สอบถามขอ้ มลู การใชง้านผลติ ภณั ฑแ์ ละบรกิ าร โทร.0-2685-9899**

- **เวลาท าการ : วันจันทร์ – ศุกร์ เวลา 8.30 – 17.30 น.ยกเว้นวันหยุดนักขัตฤกษ์ [www.epson.co.th](http://www.epson.co.th/)**
	- **EPSON THAILAND / Oct 2013**

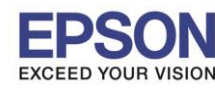

 $\_$  , and the set of the set of the set of the set of the set of the set of the set of the set of the set of the set of the set of the set of the set of the set of the set of the set of the set of the set of the set of th

**รองร ับพรินเตอร์รุ่น : SC-T7070 รองร ับระบบปฏิบัติการ :**

10.กดปุ่ มกระดาษม้วนที่เครื่องพิมพ์ ตรงpanelหน้าเครื่องพิมพ์จะแสดงสถานะเป็ นกระดาษม้วน(roll paper)แล้วกดปุ่ ม **OK**

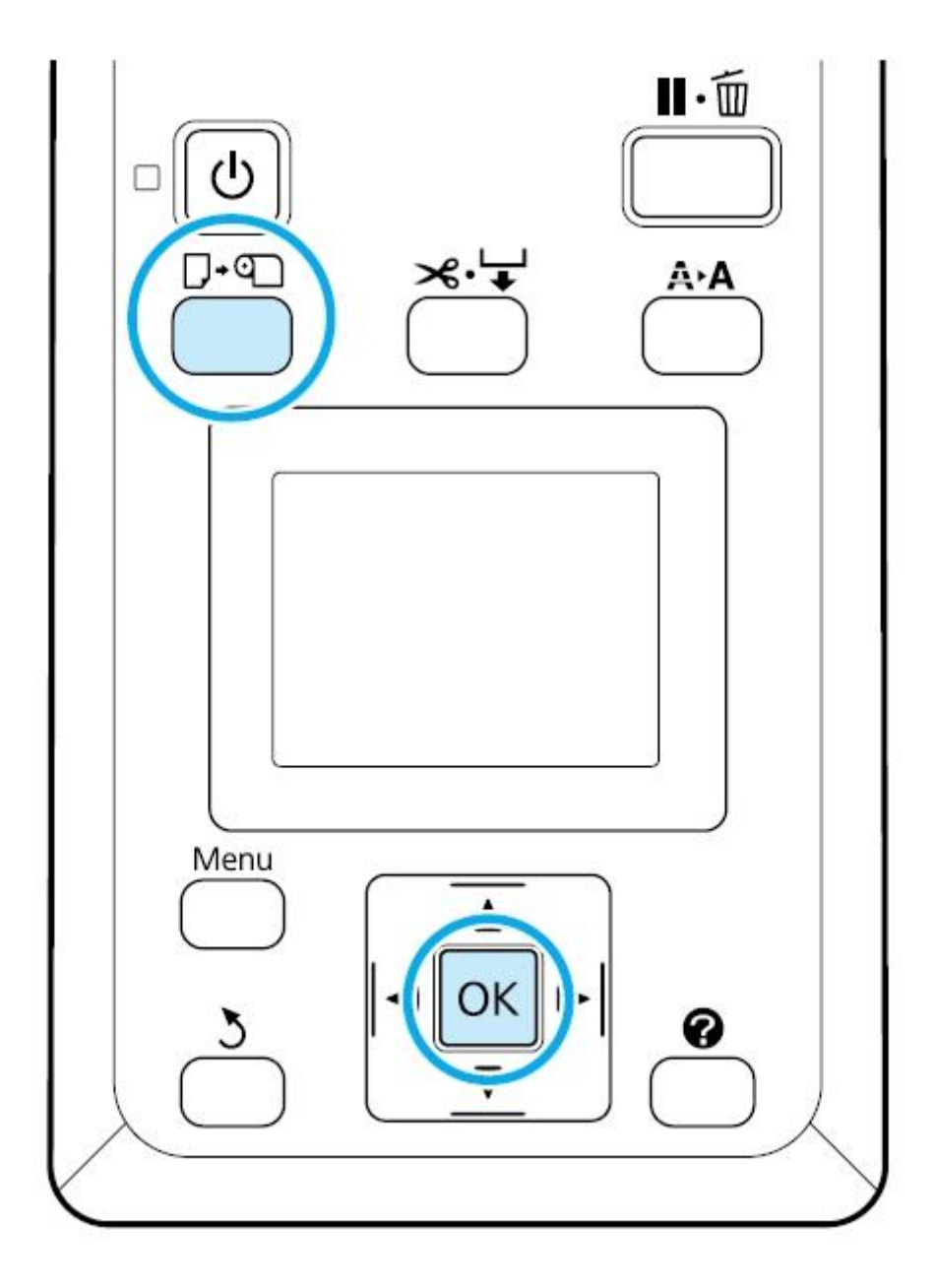

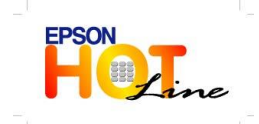

 **สอบถามขอ้ มลู การใชง้านผลติ ภณั ฑแ์ ละบรกิ าร โทร.0-2685-9899**

- **เวลาท าการ : วันจันทร์ – ศุกร์ เวลา 8.30 – 17.30 น.ยกเว้นวันหยุดนักขัตฤกษ์**
- **[www.epson.co.th](http://www.epson.co.th/)**

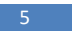

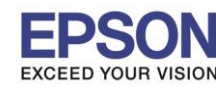

 $\_$  , and the set of the set of the set of the set of the set of the set of the set of the set of the set of the set of the set of the set of the set of the set of the set of the set of the set of the set of the set of th

**รองร ับพรินเตอร์รุ่น : SC-T7070 รองร ับระบบปฏิบัติการ :**

11.หากปลายกระดาษหลุดออกจากตัวเครื่องพิมพ์ ให้สอดกระดาษเข้าเครื่องอีกครั้งแล้วดันกระดาษให้ไหลมาจนปลายกระดาษถึงตำแหน่งรอย

ปะ ตามรูป

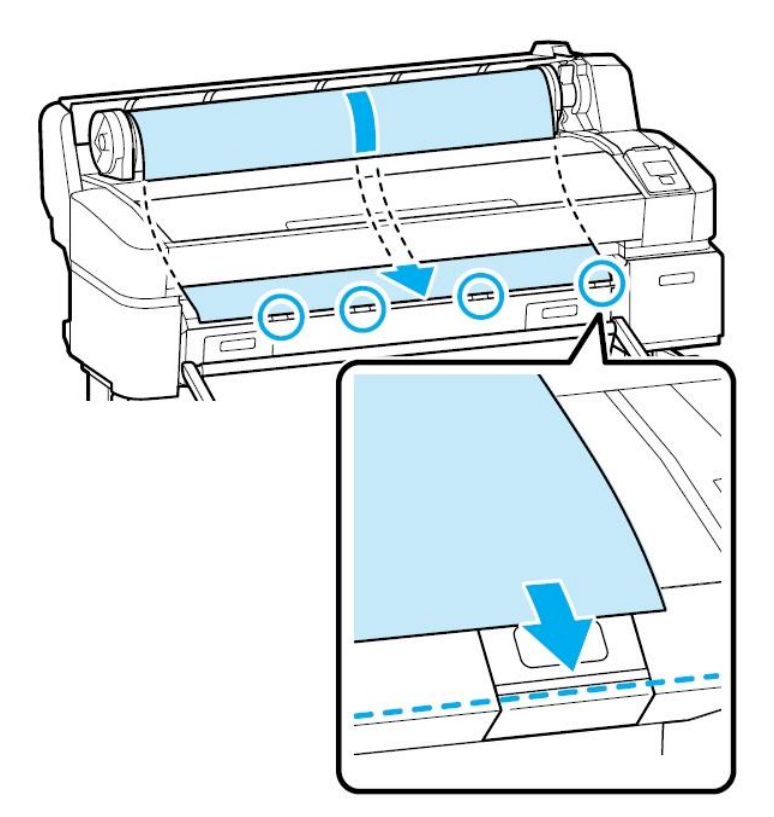

12.ดันตัวล็อคกระดาษลงเพื่อล็อคกระดษษไว้ให้เรียบร้อย

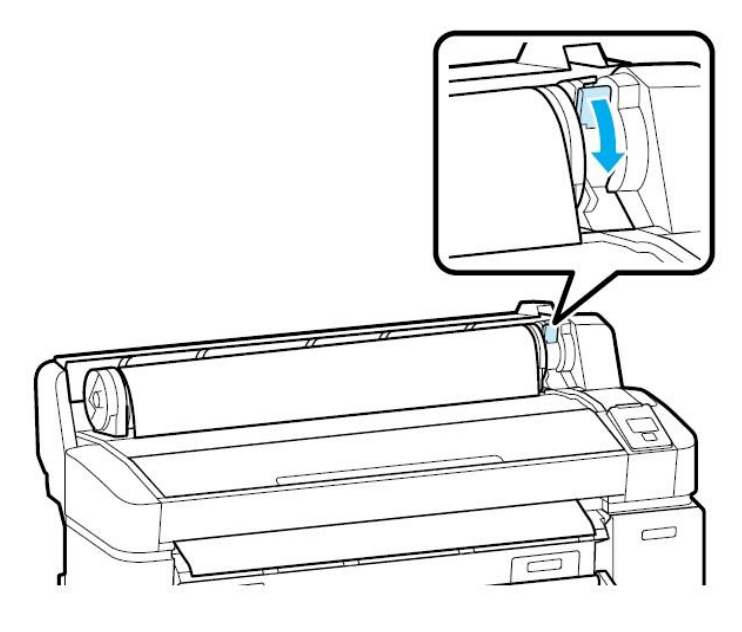

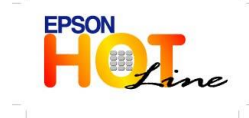

 **สอบถามขอ้ มลู การใชง้านผลติ ภณั ฑแ์ ละบรกิ าร โทร.0-2685-9899 เวลาท าการ : วันจันทร์ – ศุกร์ เวลา 8.30 – 17.30 น.ยกเว้นวันหยุดนักขัตฤกษ์ [www.epson.co.th](http://www.epson.co.th/)**

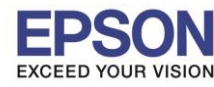

7

### **หัวข้อ : การป้ อนกระดาษม้วน SC-T7070**

 $\_$  , and the set of the set of the set of the set of the set of the set of the set of the set of the set of the set of the set of the set of the set of the set of the set of the set of the set of the set of the set of th

**รองร ับพรินเตอร์รุ่น : SC-T7070 รองร ับระบบปฏิบัติการ :**

# 13.จากน้นักดปุ่มOK

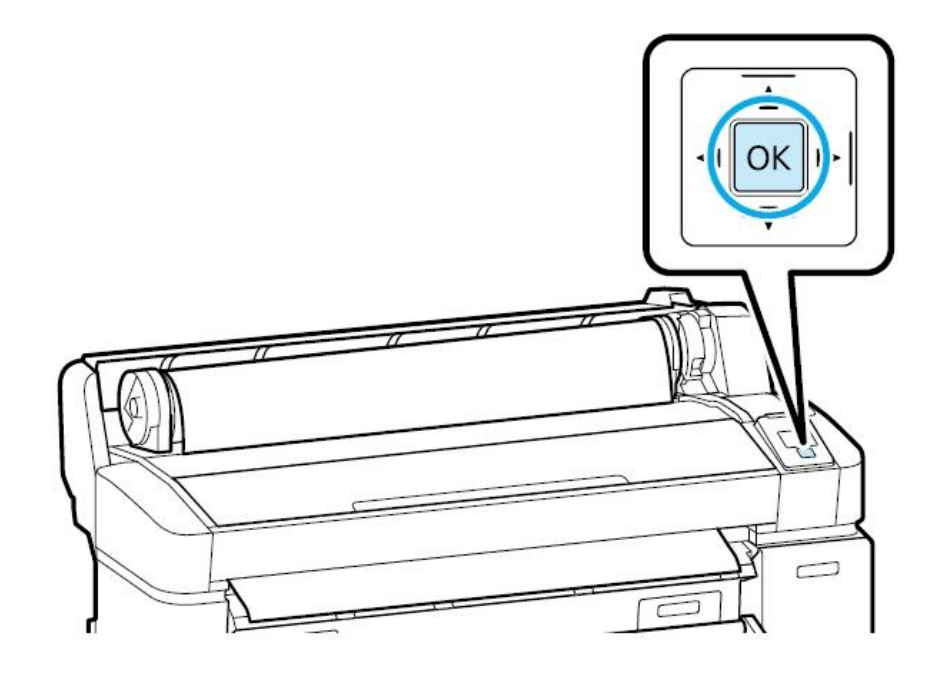

# 14.ปิ ดฝาครอบกระดาษม้วนด้านบนลง

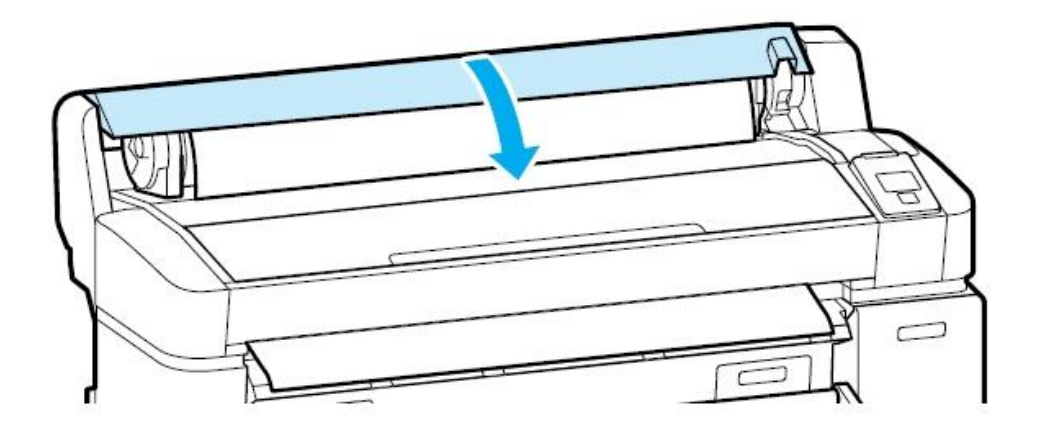

15.โดยเบ้ืองตน้ ตวัเครื่องจะมีการตรวจสอบกระดาษโดยอตัิโนมตัิก่อน(แต่กระดาษมว้นน้นั ๆตอ้งมีbarcode ที่กระดาษด้วย) เพื่อความ ิ ถูกต้อง ให้ตรวจสอบประเภทกระดาษที่panelหน้าเครื่องพิมพ์อีกครั้งเพื่อให้ตรงกับกระดาษที่ใช้จริง เมื่อเครื่องพิมพ์พร้อมใช้งานแล้ว หน้า panelเครื่องพิมพจ์ะข้ึนขอ้ความเป็น **"ready"** 

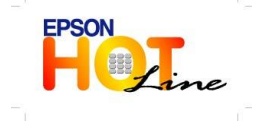

 **สอบถามขอ้ มลู การใชง้านผลติ ภณั ฑแ์ ละบรกิ าร โทร.0-2685-9899 เวลาท าการ : วันจันทร์ – ศุกร์ เวลา 8.30 – 17.30 น.ยกเว้นวันหยุดนักขัตฤกษ์ [www.epson.co.th](http://www.epson.co.th/)**

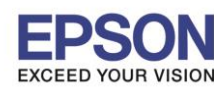

 $\_$  , and the set of the set of the set of the set of the set of the set of the set of the set of the set of the set of the set of the set of the set of the set of the set of the set of the set of the set of the set of th

**รองร ับพรินเตอร์รุ่น : SC-T7070 รองร ับระบบปฏิบัติการ :**

กรณีกระดาษมีbarcodeให้อ่านชนิดกระดาษแล้ว แต่เครื่องพิมพ์ไม่สามารถพิมพ์หรืออ่านbarcodeได้ให้แกไ้ขเบ้ืองตน้ โดย

- 1. กดปุ่ ม แล้วเลื่อนหาหัวข้อ **"Keep settings above "** จากน้นักดปุ่ม **OK**
- 2. เลือกหัวข้อ **Change settings** แล้วกดปุ่ม OK เพื่อให้ตัวเครื่องลองอ่านค่าใหม่อีกครั้ง

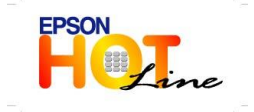

 **สอบถามขอ้ มลู การใชง้านผลติ ภณั ฑแ์ ละบรกิ าร โทร.0-2685-9899 เวลาท าการ : วันจันทร์ – ศุกร์ เวลา 8.30 – 17.30 น.ยกเว้นวันหยุดนักขัตฤกษ์ [www.epson.co.th](http://www.epson.co.th/)**